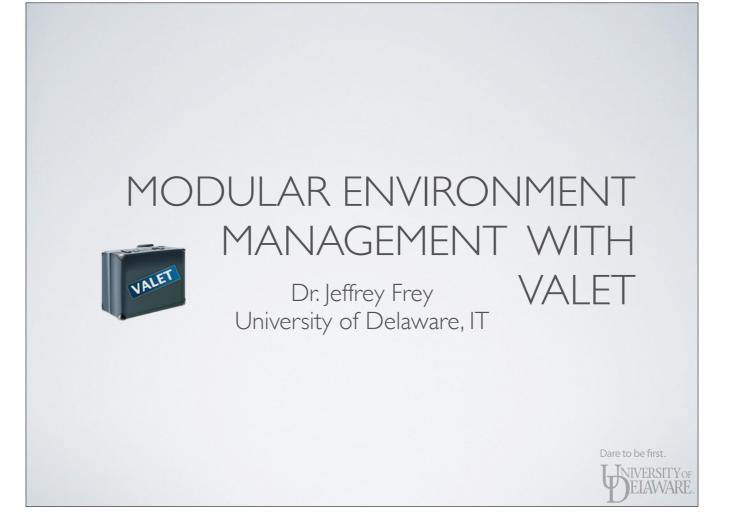

## GOALS AS QUESTIONS

- Why is environment management necessary?
- How does VALET help manage the environment?

Dare to be first.

ELAWARE.

• Can I use VALET to manage my own software installs?

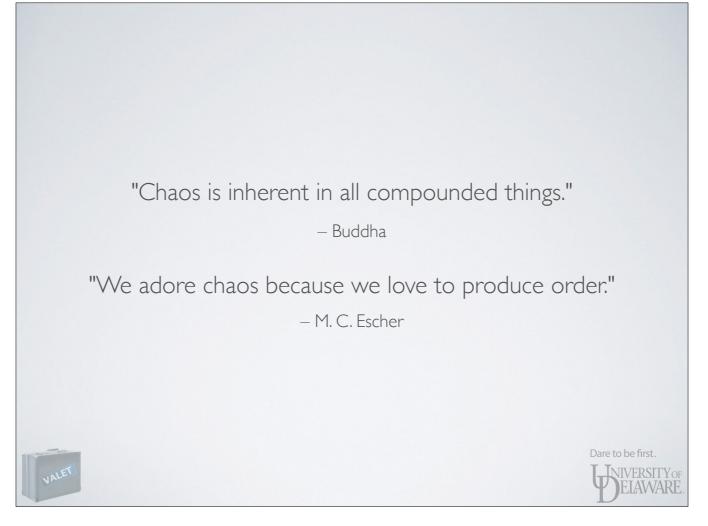

Very true in the realm of computers: a system comprised of many different components designed by different individuals with different goals and different ideas of how best to solve a problem.
 A sysadmin spends a lot of time determining how to make those different parts work together in harmony: organize the chaos.

| NEED INPUT                                                      |                   |
|-----------------------------------------------------------------|-------------------|
| Consider the following C program:                               |                   |
| <pre>#include <stdio.h> int main() {     double</stdio.h></pre> |                   |
| VALET                                                           | Dare to be first. |

What does this program do?
Can the behavior of this program be influenced externally? In other words, how do I go about altering the calculation?

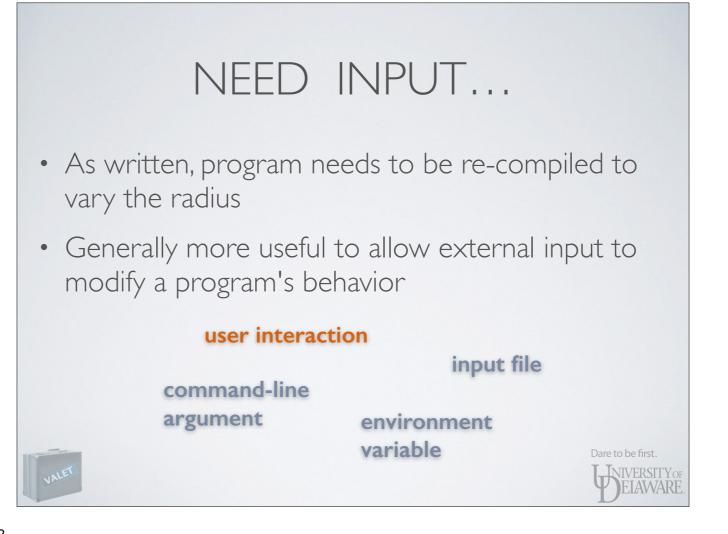

- What kinds of external input might be used?

- User interaction used to be more prevalent but tends to be avoided today - why?

#### NEED INPUT...

#### Command-line arguments

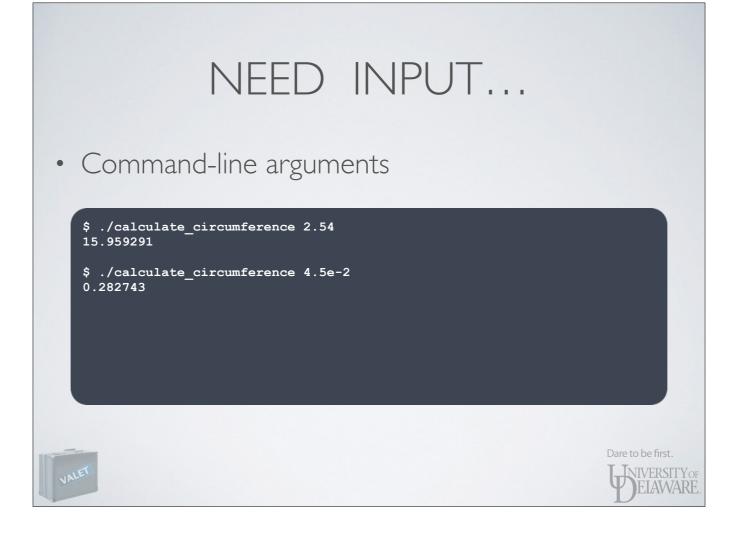

# Description of the second second

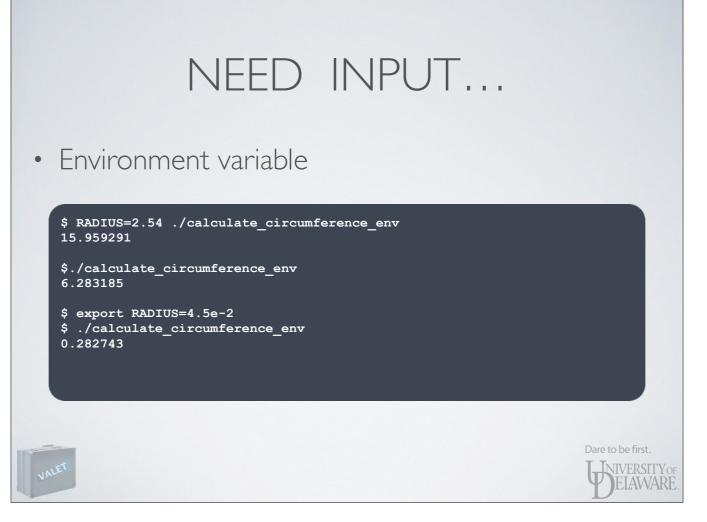

- Note the syntax used in first line: set environment variable RADIUS in the context of the program being executed, NOT in the shell itself.

#### NEED INPUT...

- In Unix/Linux, environment variables are used to tailor functionality:
  - Where to look for executables
  - Where to look for shared libraries required by executables
  - Where to find documentation (e.g. *man* pages)
  - Program *preferences* end-user customization

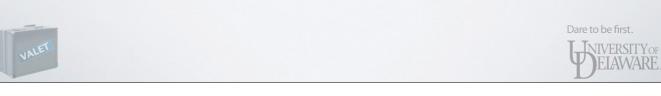

## THE ENVIRONMENT

- Variables
  - Key-value pairs
    - e.g. PATH=/bin:/usr/bin:/usr/local/bin
  - Dual visibility
    - local not inherited by programs run from the shell
    - exported inherited by programs run from the shell

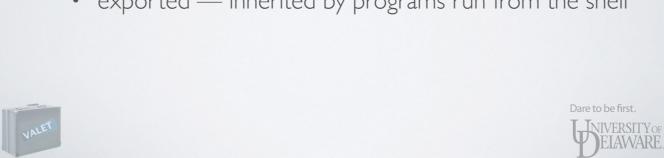

The environment is more than just variables, though \_

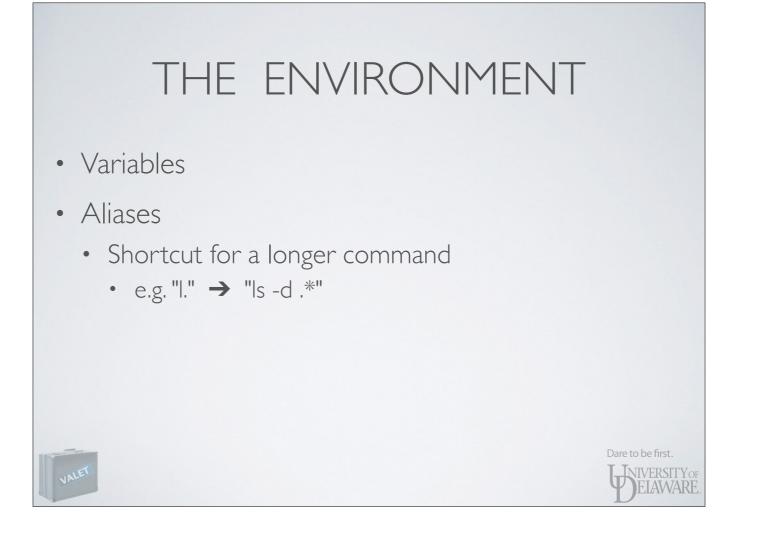

# THE ENVIRONMENT

- Variables
- Aliases
- Functions
  - A sequence of shell commands identified by a name

Dare to be first.

ELAWARE.

• May accept a list of arguments, just like a program

# THE ENVIRONMENT

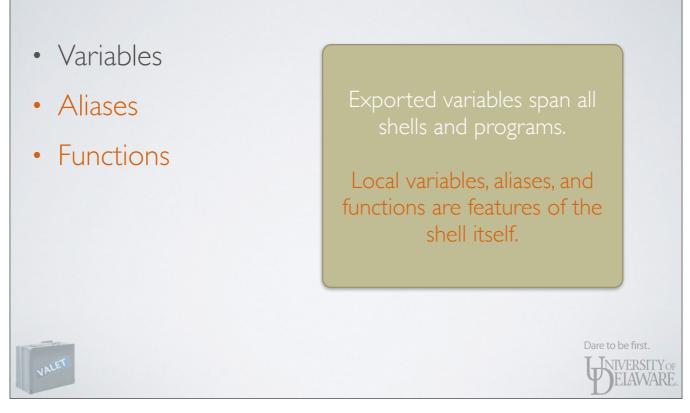

• Have you ever seen something like this in software documentation?

To begin using myProgram, edit your .bashrc file and add these lines at the end:

export PATH=~/myProgram/bin:\$PATH
export LD\_LIBRARY\_PATH=~/myProgram/lib:\$LD\_LIBRARY\_PATH

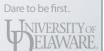

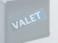

- Making such changes to your shell login files may have unintended side effects.
  - Each time you login with ssh, those changes are applied to the shell.
  - Each job you submit, when run, has those changes applied to its shell.
  - In other words, such changes are **global** in scope

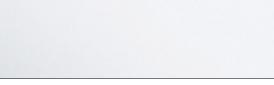

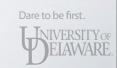

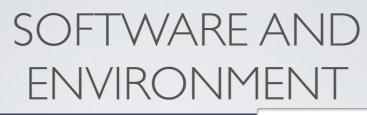

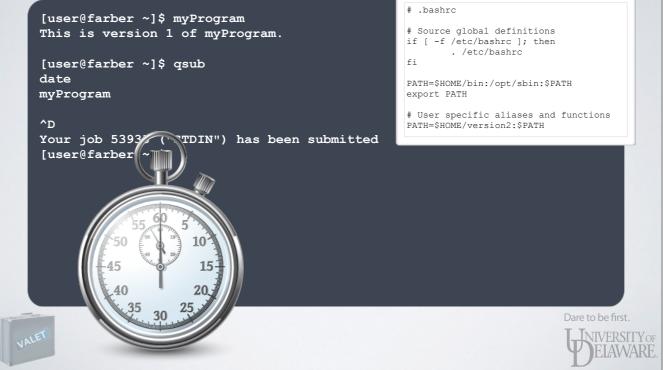

- It's possible you could unknowingly sabotage your own running jobs
  - E.g. you submit a job to use version 1 of myProgram
  - Before that job executes, you install version 2 and change .bashrc to point to it
  - When your job executes, it uses version 2 when you wanted it to use version 1

[user@farber ~]\$ cat STDIN.053935 Mon Apr 13 13:37:11 EDT 2015 This is version 2 of myProgram.

[user@farber ~]\$

Dare to be first.

- Making such changes to your shell login files may have unintended side effects.
- Places the burden squarely on you
  - YOU must know **how** to make changes
  - YOU must know **what** to add to \$PATH, etc.
  - YOU must keep track of dependencies
  - YOU must debug any problems that arise due to interplay between packages

JNIVERSITY OF ELAWARE

- In short, global changes added to shell login files are only appropriate for modifying how the shell itself behaves
  - Aliases for often-used commands
  - Functions in lieu of scripts for some tasks
  - Standard variables (e.g. EDITOR)
    - Even okay to alter PATH, e.g. add "\$HOME/bin"

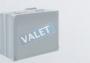

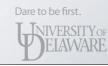

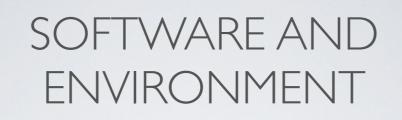

• Global changes made to login files are appropriate for modifying how the shell itself behaves

Dare to be first.

FILAWARE

• So...what to do about software packages?

- What's the opposite of GLOBAL?

- You'd like to make changes LOCAL to the individual shell.

- Need a program that can:
  - ✓ Model a *package* and one or more *versions* of it

Dare to be first.

ELAWARE

- Paths to executables, libraries, documentation
- Dependencies on other packages
- Incompatibilities with other packages
- Changes to environment variables

- Need a program that can:
  - ✓ Model a package and one or more versions of it
  - ✓ Make changes to the environment
    - Check for incompatibilities
    - Recursively add any dependencies
    - Perform actions:
      - add executable paths to \$PATH, library paths to \$LD\_LIBRARY\_PATH, etc.
      - alter other environment variables, aliases, functions

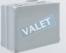

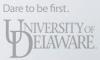

- Need a program that can:
  - ✓ Model a *package* and one or more *versions* of it
  - ✓ Make changes to the environment
  - ✓ Revert changes
    - Create a "snapshot" of environment prior to changes

Dare to be first.

ELAWARE

Restore a "snapshot"

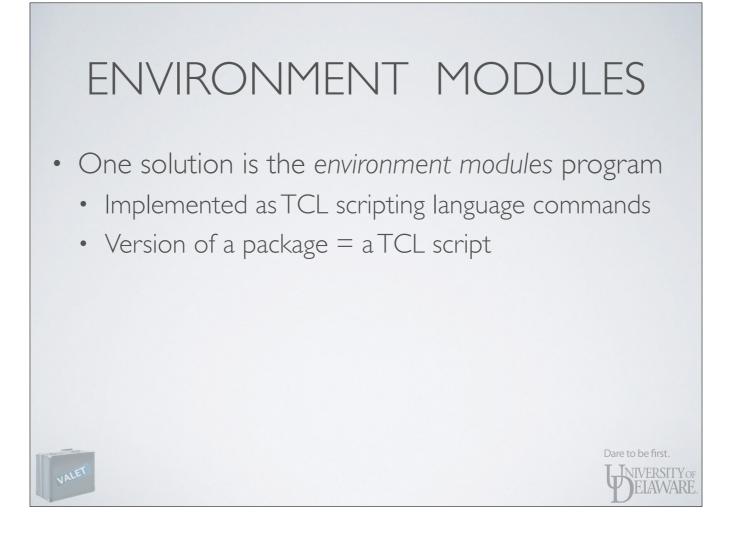

# ENVIRONMENT MODULES

- Present on many HPC systems might call it the de facto standard
- Some software vendors provide module files for their software
- Relatively straightforward

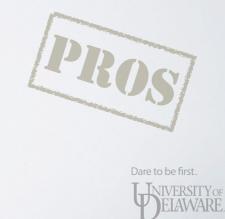

# ENVIRONMENT MODULES

• Have you written any TCL code?

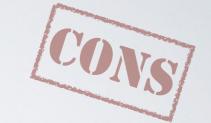

- Only "sees" exported variables
- Change reversion is fragile
  - Removes anything a package added to exported variables
  - Remove aliases added (does not restore prior value)
  - Can't undo changes made by external scripts

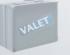

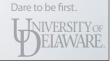

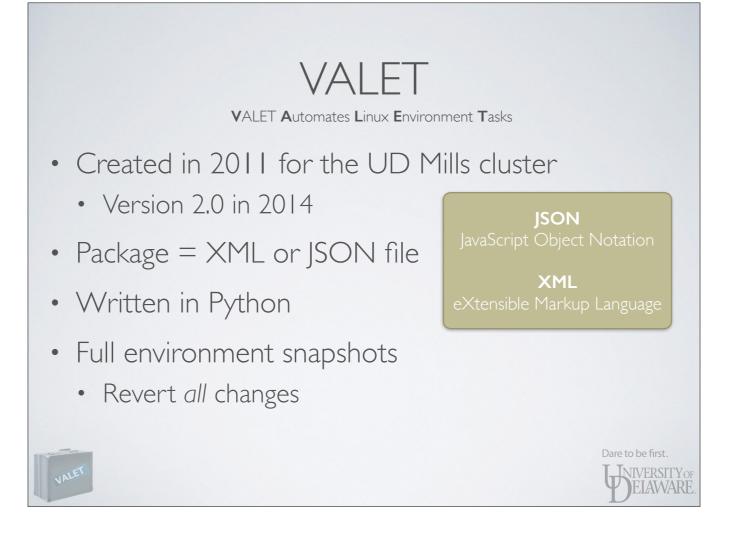

-

# PACKAGE IDENTIFIERS

- A *package* is identified by a string with the following conditions:
  - It must start with a letter or number
  - If can contain zero or more additional letters, numbers, underscore, dot, plus, or hyphen
  - As a regular expression:

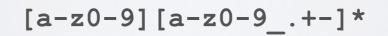

Dare to be first.

ELAWARE

# VERSIONED PACKAGE IDENTIFIERS

- A version is identified by a string with the same conditions as a *package*
- A versioned package identifier is the combination of the two:

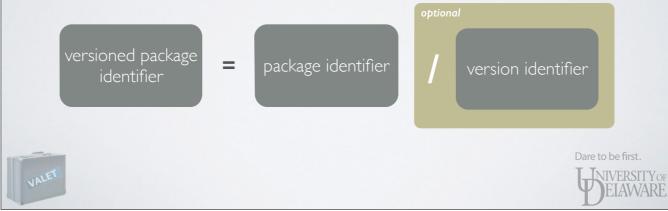

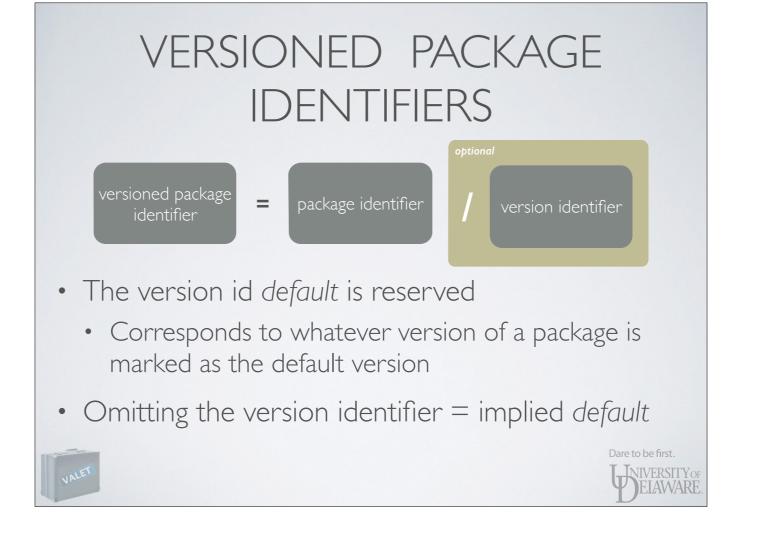

#### VERSIONED PACKAGE IDENTIFIERS

| gaussian         | Gaussian quantum chemistry software, default version |
|------------------|------------------------------------------------------|
| gaussian/default | Gaussian quantum chemistry software, default version |
| gaussian/g09a02  | Gaussian '09, revision A02                           |
| gaussian/g03e01  | Gaussian '03, revision E01                           |

#### FEATURES

- Sometimes multiple variants of a versioned package are necessary
  - Some programs may have size limits that must be modified by recompiling
  - So features may be mutually exclusive
- VALET 2.0 introduces *features* into the package identification

Dare to be first.

- Not being used yet in IT-provided packages
- Stronger documentation and testing is required before feature support is considered "fully baked"
- Mills still using VALET 1.0 so this is not available there

\_

- Feel free to use it in package definitions that you create!

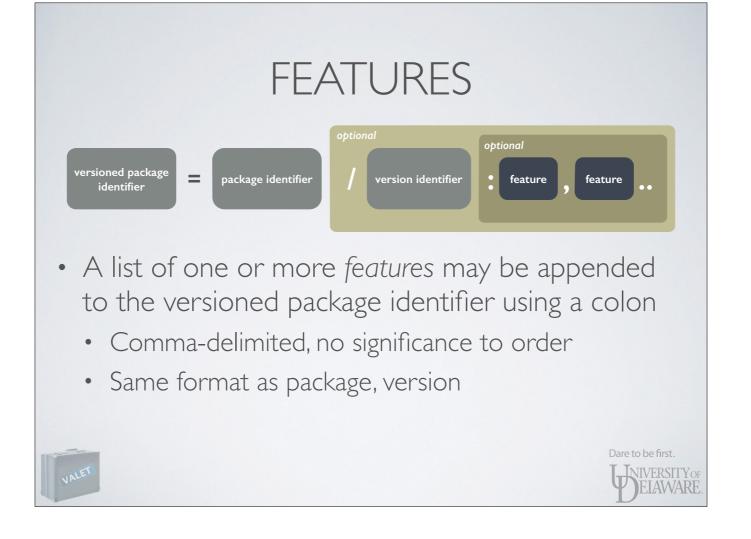

#### FEATURES

| identifier                  | meaning                                                                           |
|-----------------------------|-----------------------------------------------------------------------------------|
| acml/6.0.5.7:gcc            | ACML 6.0 for GCC compilers                                                        |
| acml/6.0.5.7:intel,openmp   | ACML 6.0 for Intel compilers; OpenMP parallelism                                  |
| acml/6.0.5.7:openmp,intel   | Same as previous — feature order does<br>not matter                               |
| openfoam/2.3.0:gcc,dp,opt   | OpenFOAM 2.3.0 compiled with GCC;<br>double-precision; w/ compiler optimizations  |
| openfoam/2.3.0:gcc,sp,debug | OpenFOAM 2.3.0 compiled with GCC;<br>single-precision; w/o compiler optimizations |

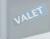

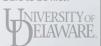

#### COMMAND SUMMARY

| command         | description                                  |
|-----------------|----------------------------------------------|
| vpkg_list       | list available packages                      |
| vpkg_versions   | list available versions of a package         |
| vpkg_info       | show information for a package/version       |
| vpkg_require    | configure package(s) into the environment    |
| vpkg_devrequire | including CPPFLAGS, LDFLAGS                  |
| vpkg_rollback   | undo changes made by <b>vpkg_require</b>     |
| vpkg_help       | summarize the VALET commands                 |
| vpkg_check      | syntax-check a VALET package definition file |
| 6               | Dare to                                      |

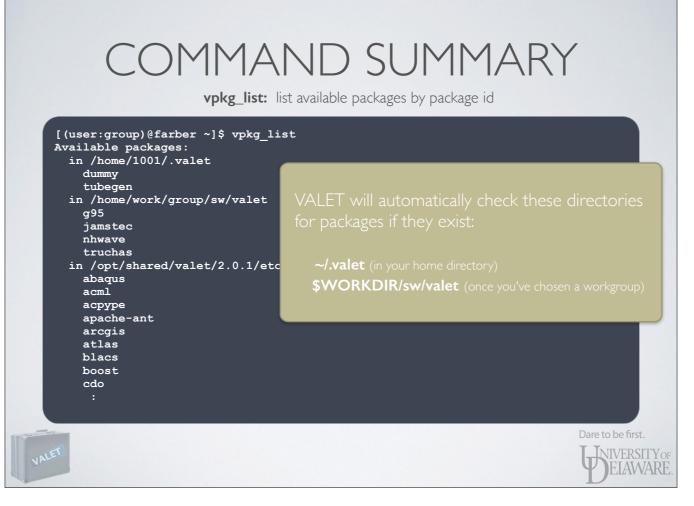

- If you want to use your own VALET package files in addition to what IT provides, create a directory named "dot valet" in your home directory and put them in there.

- Or, if you're building software for your workgroup, use the "sw/valet" directory.

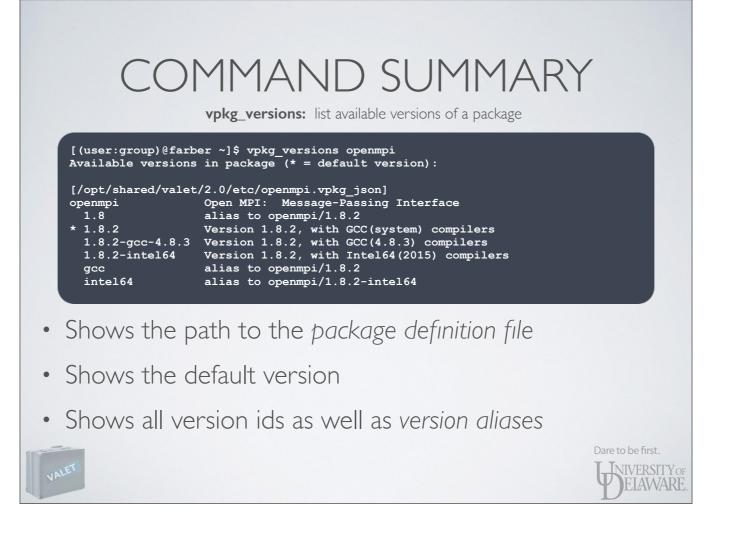

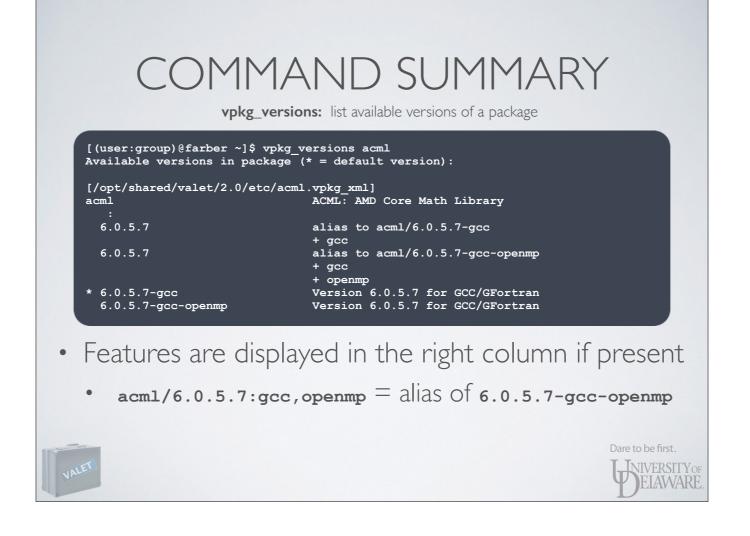

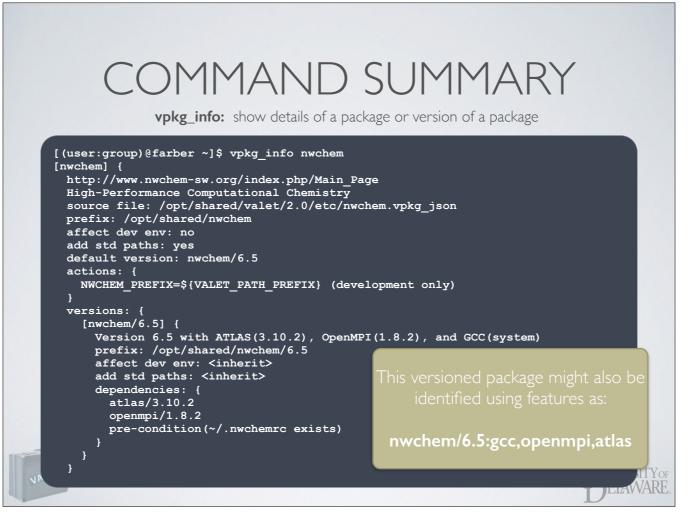

- Prefix: directory wherein the one-or-more versions of nwchem are installed
- Actions: the modifications to be made to the environment
- Dependencies: other packages which must be present for this one to work; tests which must be satisfied
- Standard paths: look for directories like "bin" and "lib" and automatically add them to the appropriate environment variables (PATH and LD\_LIBRARY\_PATH). But what are "standard paths?"

### ORGANIZING SOFTWARE

• Linux promotes a standard filesystem layout for software components

| path                                       | description                    |              |
|--------------------------------------------|--------------------------------|--------------|
| /usr/bin<br>/usr/sbin                      | executables                    |              |
| /usr/lib<br>/usr/lib64                     | shared libraries               |              |
| /usr/man<br>/usr/share/man                 | man pages                      |              |
| /usr/include                               | header files (for development) |              |
| /usr/lib/pkgconfig<br>/usr/share/pkgconfig | pkgconfig definition files     | first.       |
|                                            | <b>U</b> NIVER                 | RSIT<br>AVVA |

- Some of these directories are also present at the root of the filesystem, e.g. "/bin" and "/lib".

# <section-header> ORGADIZING SOFTWARE One of the directory structure for each version each version e

- Drop the "/usr" prefix and replace with a different prefix.

- The prefix for a version is relative to the prefix of the package.

# ORGANIZING SOFTWARE

- Duplicate this directory structure for each version of a software package
  - Software built using the GNU ./configure system often install into this same set of directories

Dare to be first.

ELAWARE

- VALET looks for these paths' being present and will configure them accordingly
  - bin/ → \$PATH
  - Iib64/ → \$LD\_LIBRARY\_PATH, \$LDFLAGS
  - share/man → \$MANPATH
  - include/ → \$CPPFLAGS

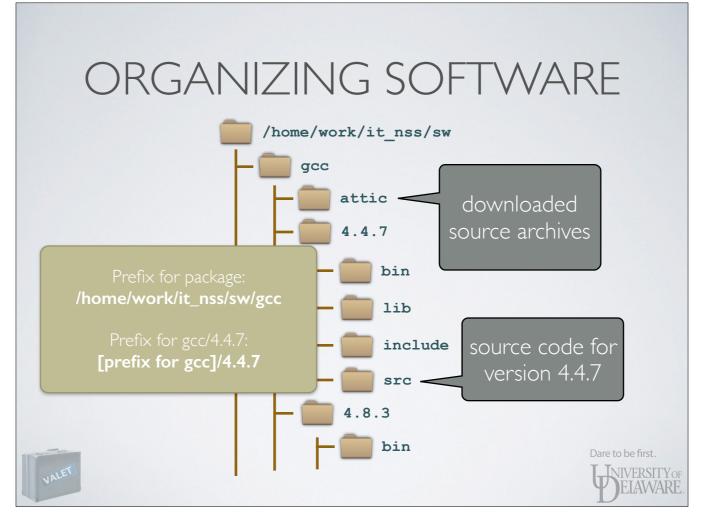

- This is the scheme that IT uses for the software it maintains on the clusters
- As mentioned a few slides back, adding a "valet" directory to this tree is an easy way to integrate with VALET.

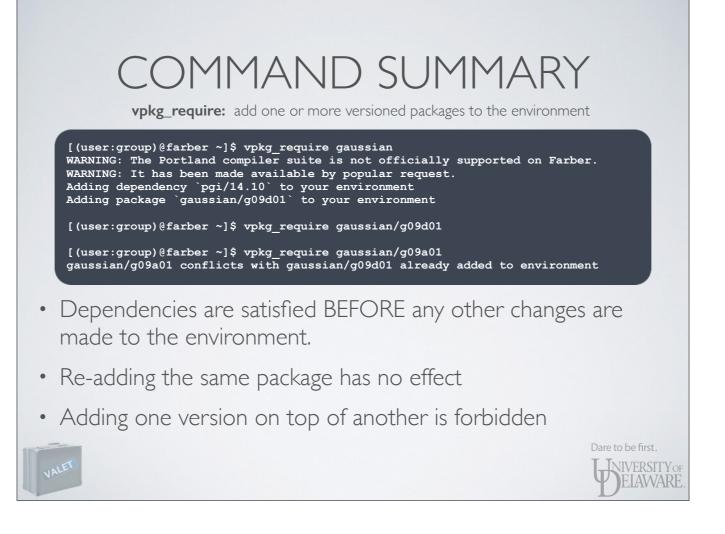

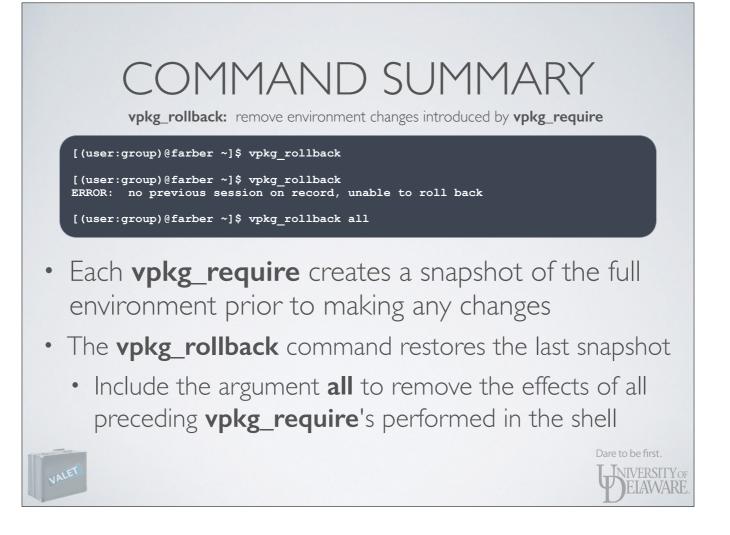

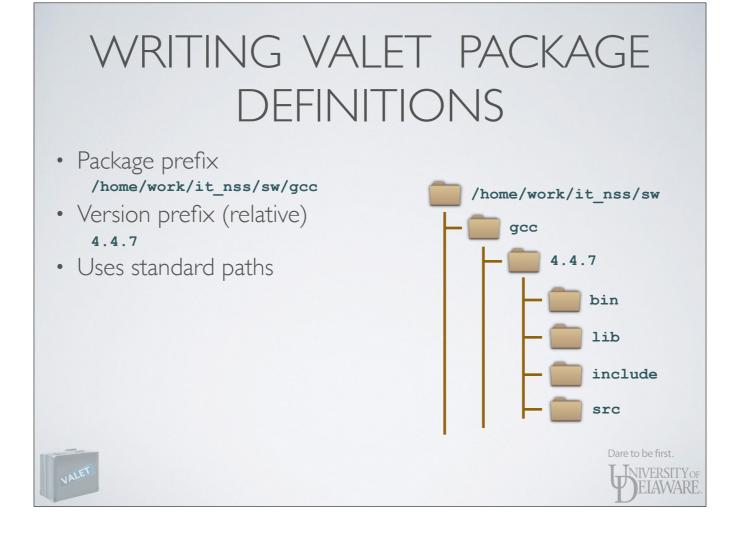

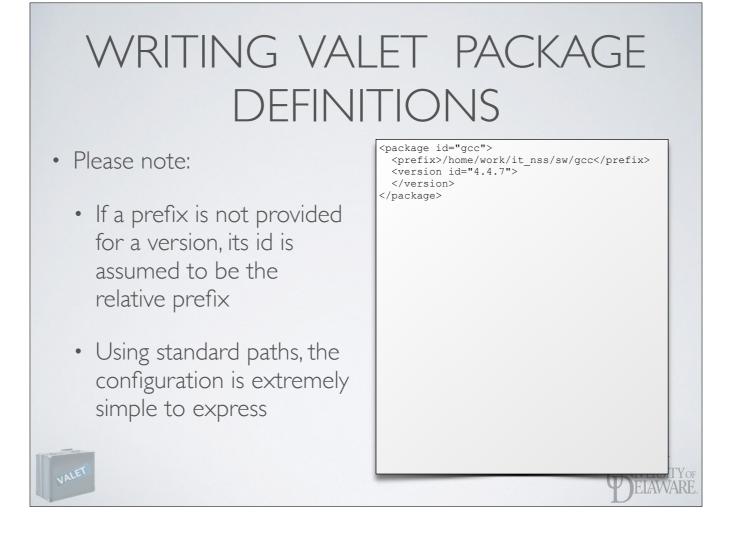

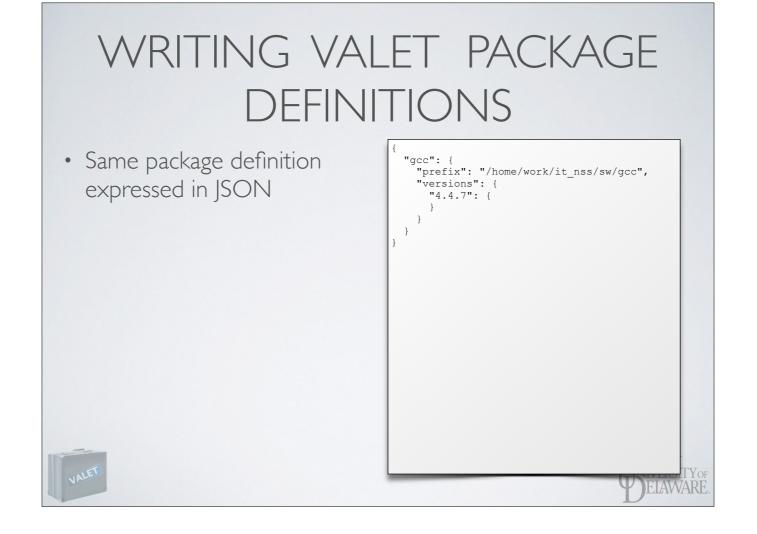

# WRITING VALET PACKAGE DEFINITIONS

- Explicitly configure those standard paths
  - Indicate that standard paths should not be implicitly managed
  - Add *actions* to the version's configuration

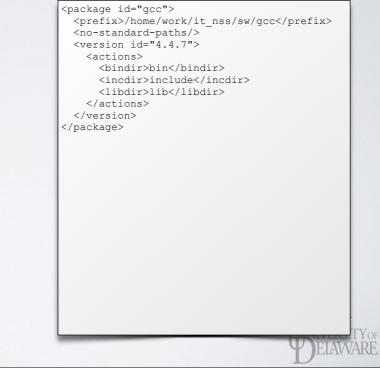

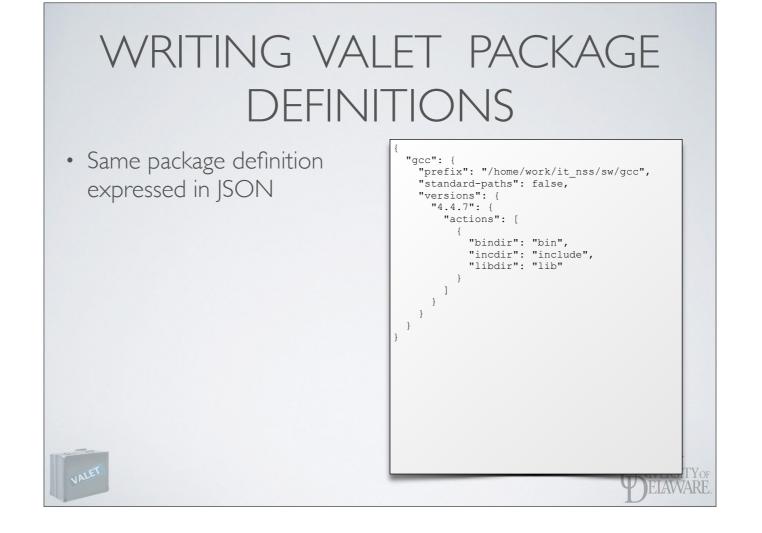

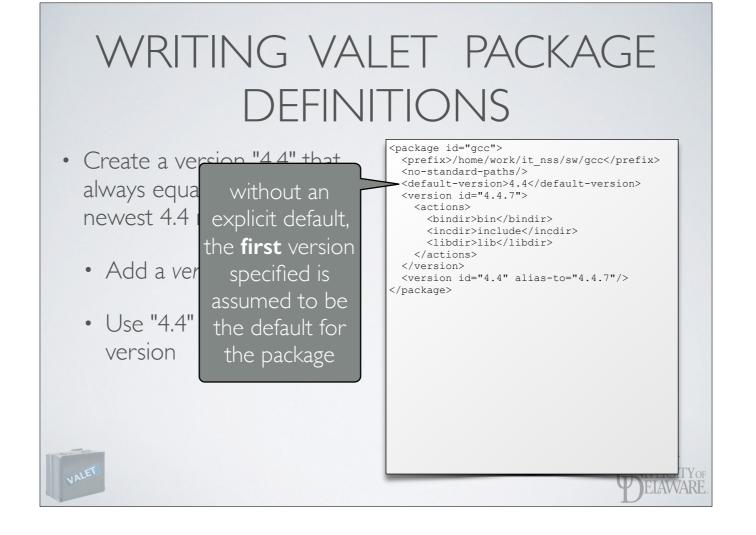

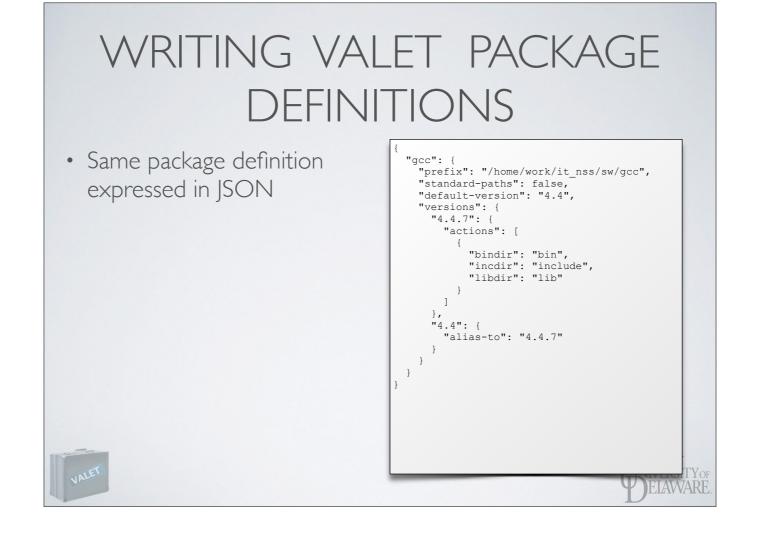

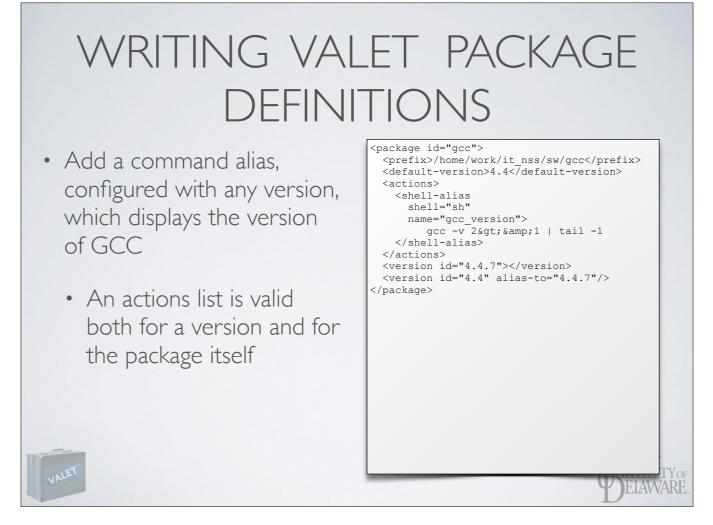

- We'll switch back to allowing VALET to recognize and add standard paths

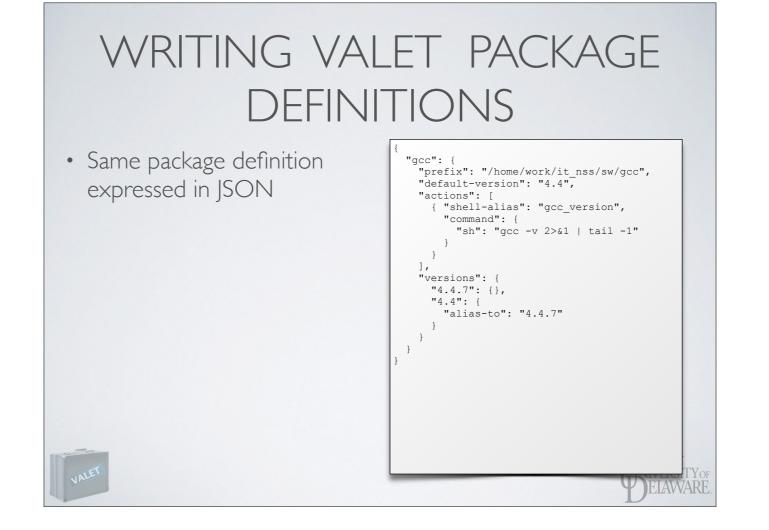

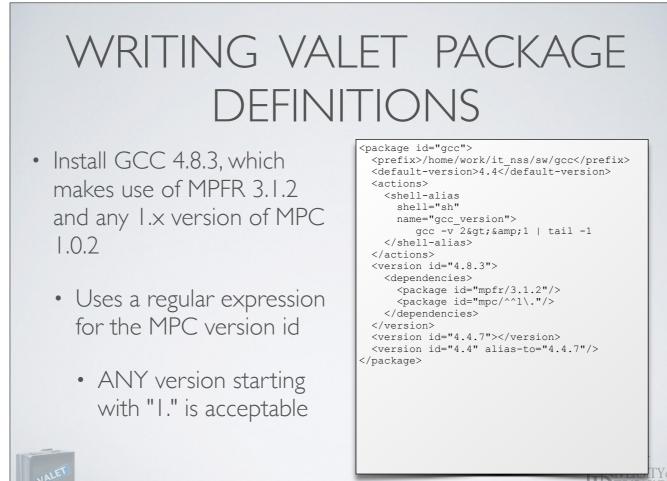

DELAWARF

VALET

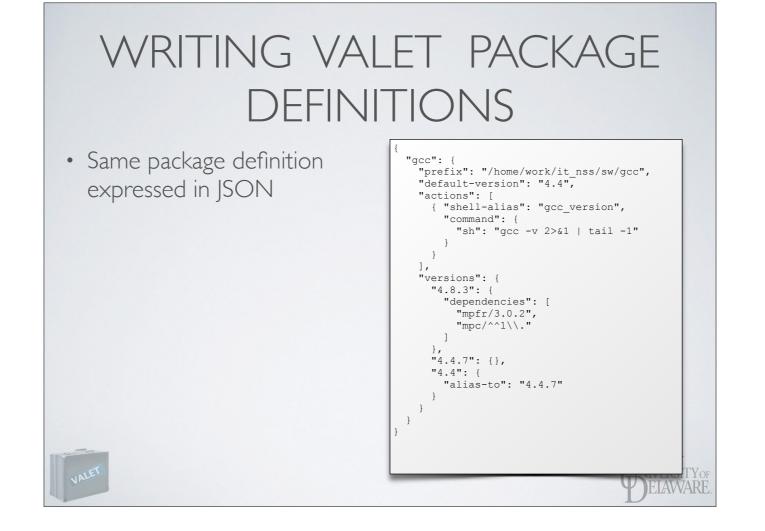

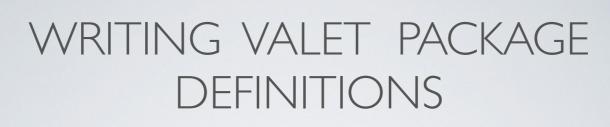

- Check your VALET package definition for correctness
  - The **vpkg\_check** command will attempt to parse a file and display errors if unsuccessful

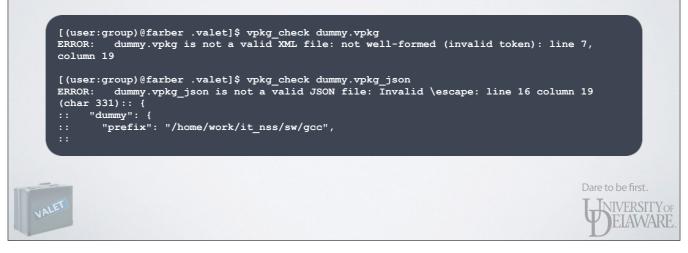

# WRITING VALET PACKAGE DEFINITIONS

- Just the tip of the iceberg!
- Extensive documentation of the XML and JSON grammar can be found at

http://docs.hpc.udel.edu/software/valet/start

Dare to be first.

ELAWARE

# SUMMARY

- Managing environment configuration is key to working safely and smartly
- Adopting a modular, organized approach to installing software helps promote that
- Automation via tools like environment modules or VALET saves a great deal of frustration, time, and effort

Dare to be first.

ELAWARE

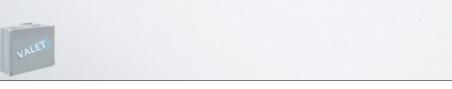

### SUMMARY

- VALET provides a mechanism for modeling environment alterations associated with software packages...
  - ...that can be very simple (our initial GCC example).
  - ... or very complex when necessary.
- VALET uses full environment checkpointing for accurate reversion of changes to the environment

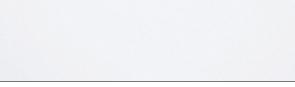

Dare to be first.

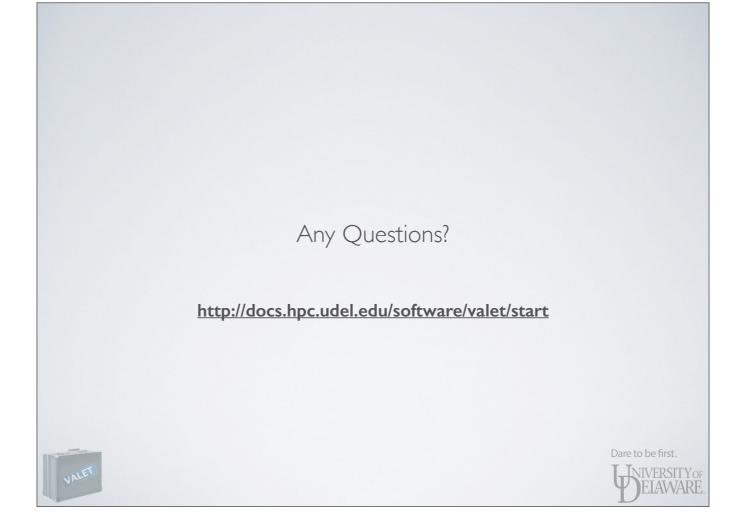